# Report kampaní SAS

Statistiky Vašich kampaní nově získáte v ad serveru SAS Intelligent Advertising, do kterého je nutné se přihlásit na stránce http://cent.aimatch.com/login pomocí přihlašovacích údajů, o které můžete požádat obchodního zástupce.

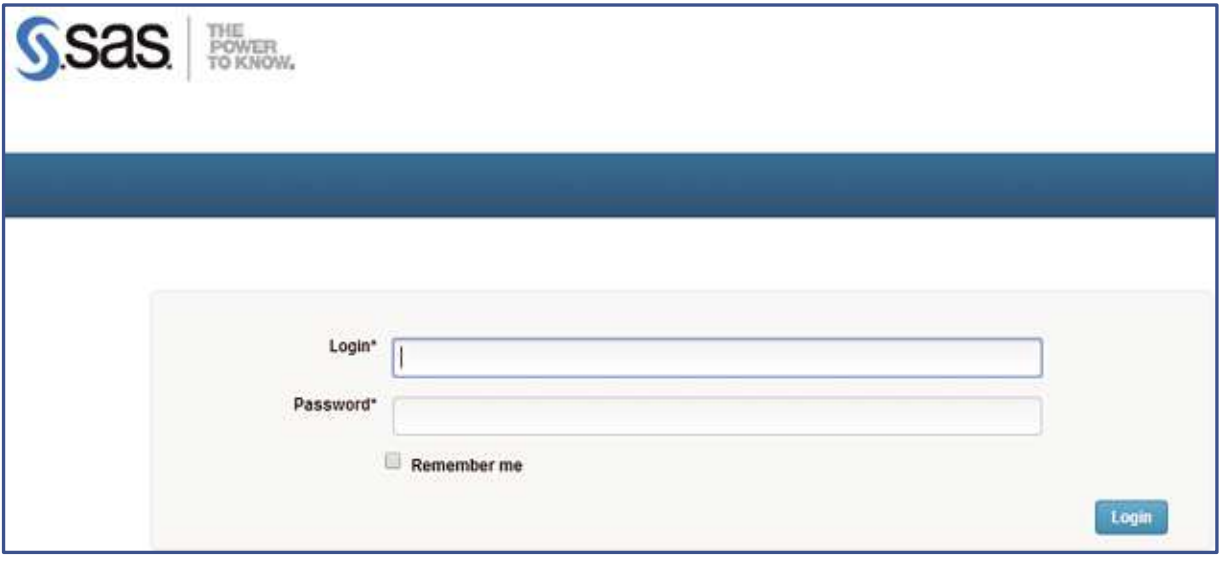

Po přihlášení se zobrazí hlavní nabídka. Kliknutím na položku **Advertiser's**, příp. záložku **Reports**, se dostanete na stránku Advertiser's Report s formulářem, který umožňuje filtrovat statistiky kampaní podle Vašich požadavků.

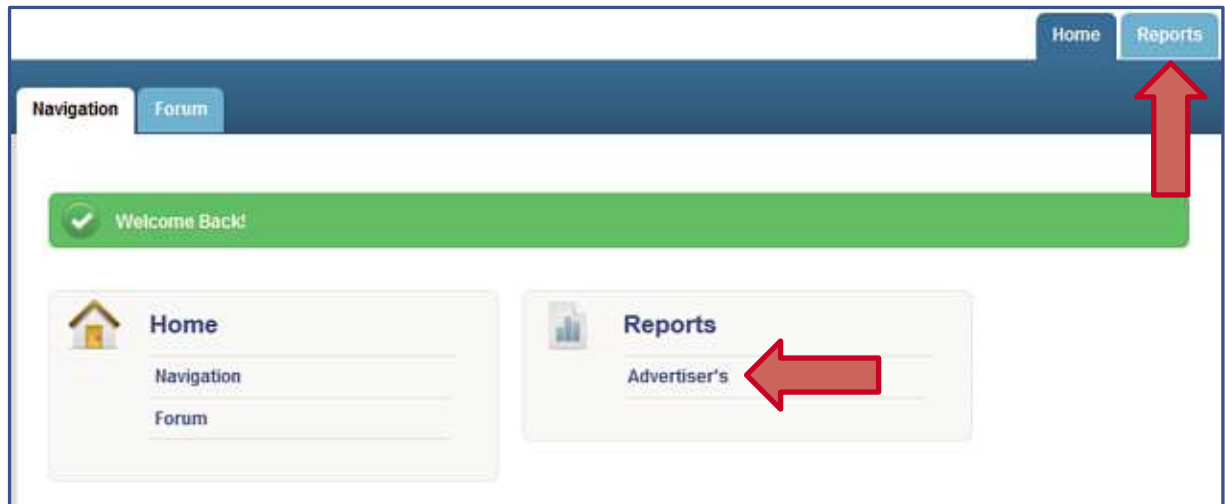

e.conomia **Pernerova 47, Praha 8 180 07 28191226, CZ28191226**

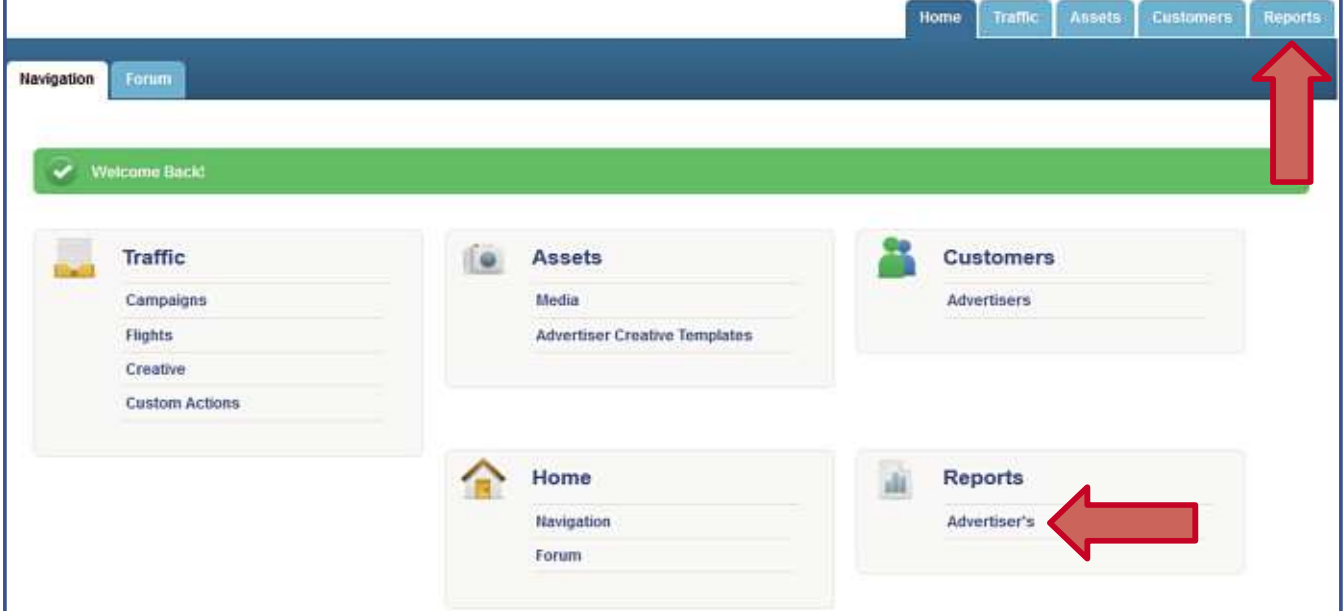

Obdobná stránka se zobrazí po přihlášení také agenturám, včetně rozšířené nabídky.

Pro úspěšné vygenerování statistik je nutné vyplnit minimálně první položku **Date Range**, tedy zvolit období, za které chce vygenerovat statistiku. Využíváním dalších polí však získáte efektivní nástroj pro získávání reportů konkrétních kampaní. Statistiky si navíc můžete nechat zasílat pravidelně e-mailem podle Vámi nastavených parametrů.

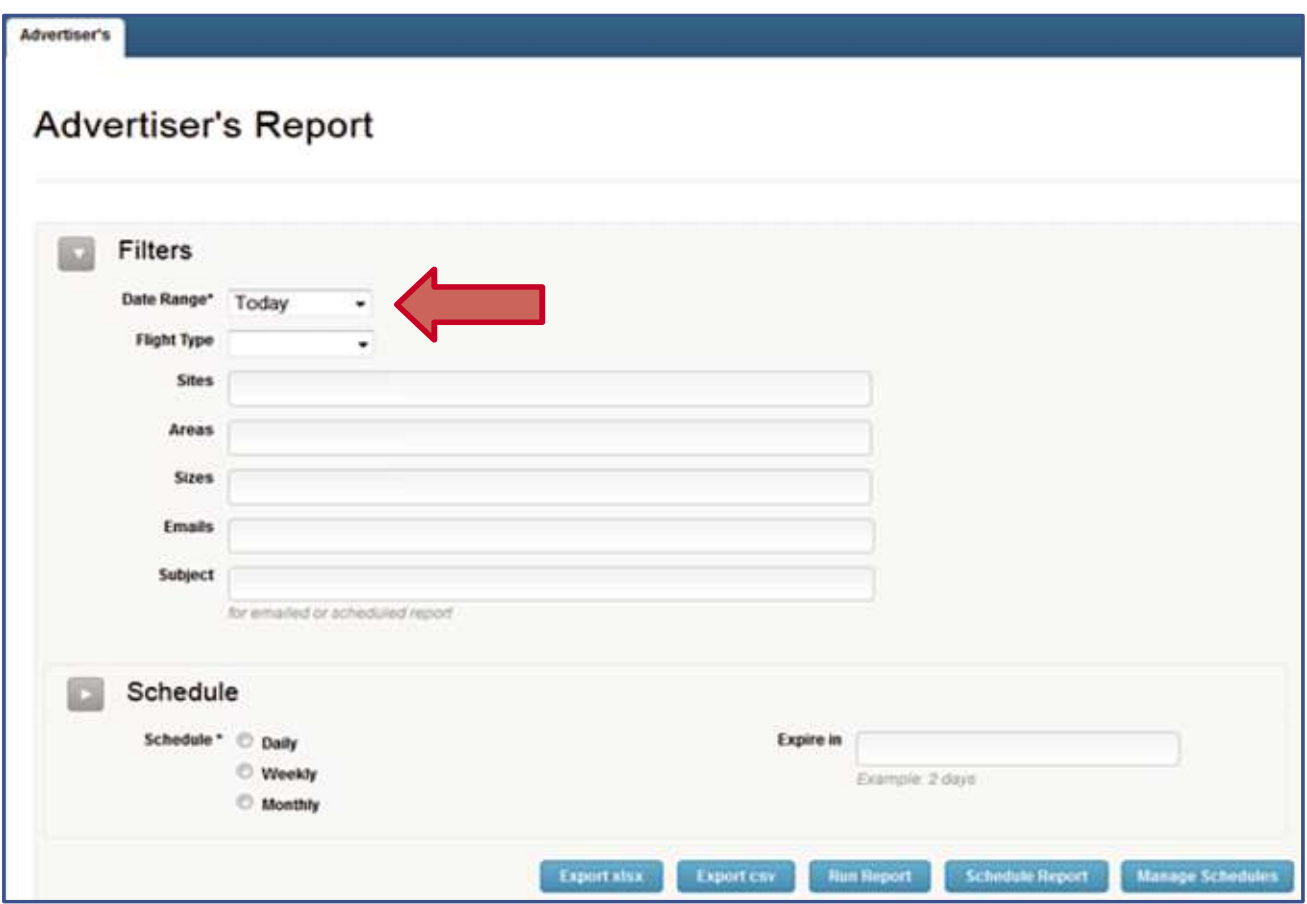

## **Vysvětlivky k jednotlivým polím:**

#### • **Date Range**

Nastavení časového úseku, za který požadujete statistiku. Období lze stanovit pomocí předem definovaných položek (např. Yesterday), nebo zvolením konkrétního data po kliknutí na Date Range.

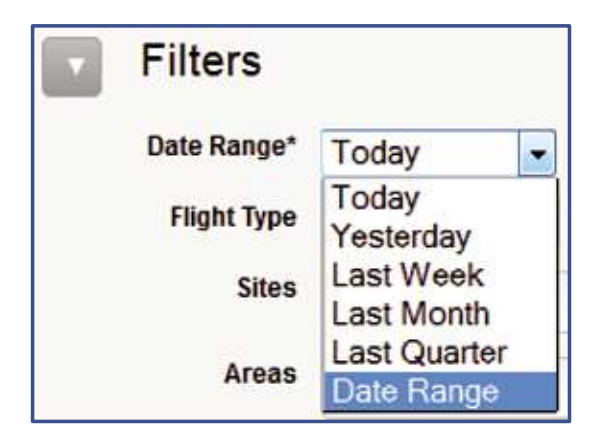

## • **Flight Type**

Umožňuje zvolit, o jaký typ mediálního plánu se jedná. Jde o možnost filtrace, která primárně slouží pro interní účely, a proto není nutné položku vyplňovat.

Řádky **Sites, Areas a Sizes** dovolují přesně specifikovat umístění reklamy, pro účely pravidelných statistik ale ani jejich vyplnění není podstatné. V případě potřeby je lze vyplnit následujícím způsobem. Do řádků je možné napsat text ručně (stačí vepsat počáteční písmena a našeptávač zobrazí možné volby), nebo na začátek řádku vložit znak **%**, a tím se rozvine seznam všech možných položek, ze kterých vyberete kliknutím na Vámi požadovanou. Do řádku je možné umístit více položek najednou.

## • **Sites**

Označuje portál nebo portály, na kterých je reklama umístěna (např. ihned).

#### • **Areas**

Označuje jednotlivé sekce portálu (např. bydlení).

• **Sizes**

Označuje pozici reklamy, tedy o jaký banner se jedná (např. leader).

Požadujete-li **odeslání reportu se statistikou** e-mailem, vyplňte položky:

• **Emails**

Zadejte e-mailovou adresu, na kterou si přejete zaslat vygenerované statistiky.

• **Subject**

Váže se k předchozí kolonce a umožňuje vložit předmět e-mailu s reportem (např. Report týden 14).

Po potvrzení požadavku obdržíte e-mail se statistikou.

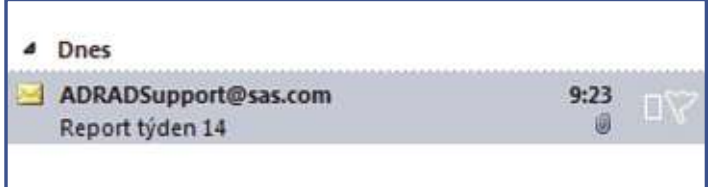

**Pravidelné zasílání reportů** nastavíte pomocí **Schedule**. Zvolit můžete zasílání statistik denně, týdně či měsíčně, včetně volby dne v týdnu a hodiny odeslání.

Vyplněním položky **Expire in** navolíte, kdy vyprší platnost zadaného požadavku a reporty přestanou být generovány.

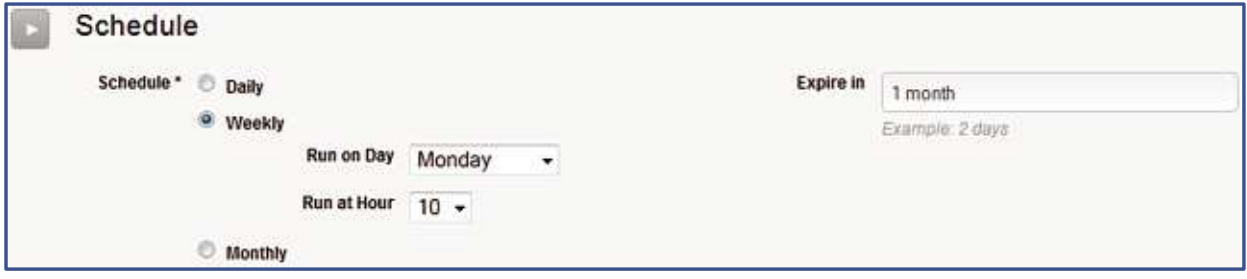

Upravovat hotové šablony reportů můžete kliknutím na **Manage Schedules**. Otevře se tabulka s nastavenými pravidelnými reporty.

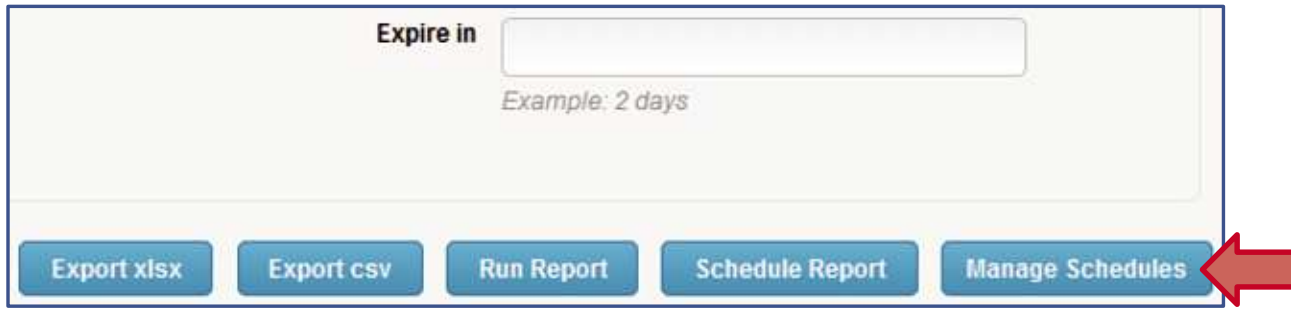

# **Způsoby zobrazení / odeslání statistiky:**

Ve spodní části stránky je umístěno 5 tlačítek. Každé z nich umožňuje provedení jiné operace.

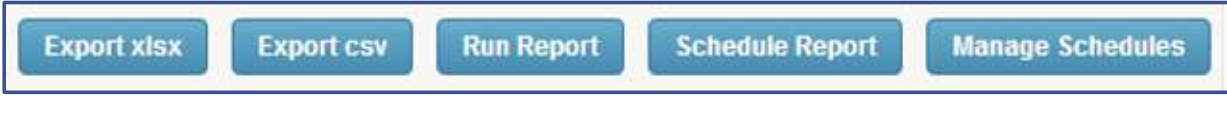

• **Export xlsx**

Odešle report na zadanou e-mailovou adresu ve formátu xlsx.

• **Export csv**

Odešle report na zadanou e-mailovou adresu ve formátu csv.

• **Run report**

Vygeneruje statistiku přímo ve Vašem prohlížeči.

• **Schedule Report**

Kliknutím potvrdíte požadavek na zasílání pravidelného reportu.

• **Manage Schedules**

Zobrazí všechny šablony pravidelných reportů.

## **Ukázka vygenerované statistiky:**

Příklad obsahuje nastavení filtru v požadavku na statistiku za včerejšek, pro banner medium rectangle na Homepage centrum.cz. Statistika se zobrazí po kliknutí na Run Report.

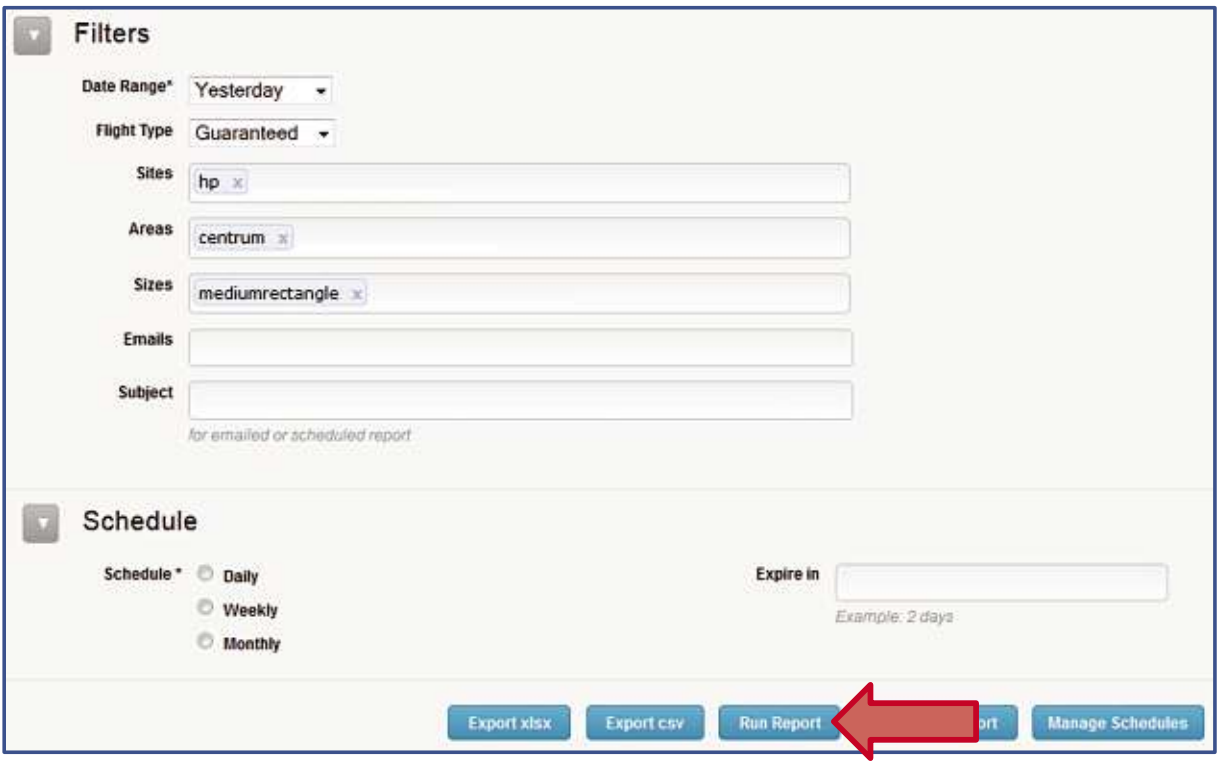

e.conomia **Pernerova 47, Praha 8 180 07 28191226, CZ28191226**

Vygenerovaná statistika s přehledem impresí, kliků a dalších informací o průběhu kampaně.

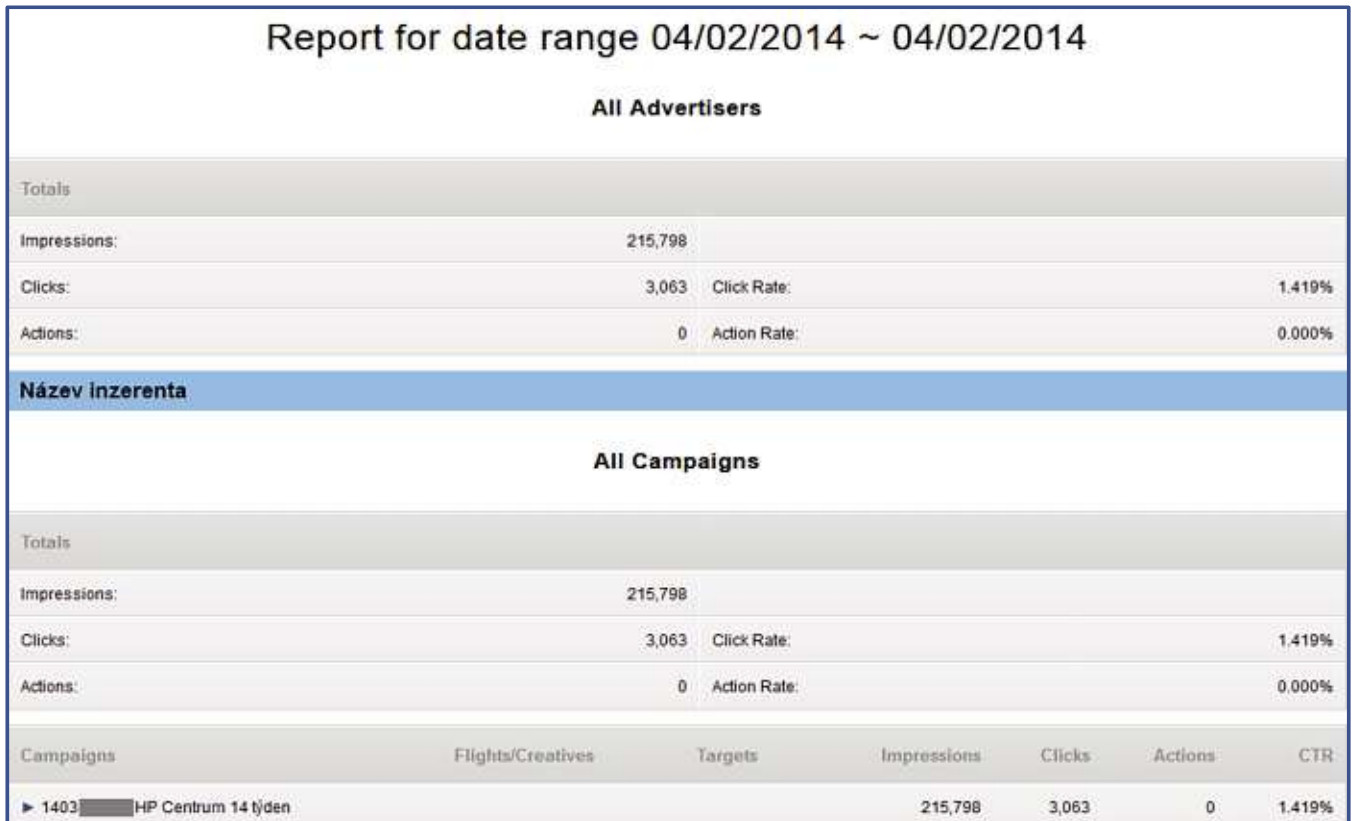

## Kliknutím na odrážku ve tvaru trojúhelníku lze rozbalit přehled kreativ.

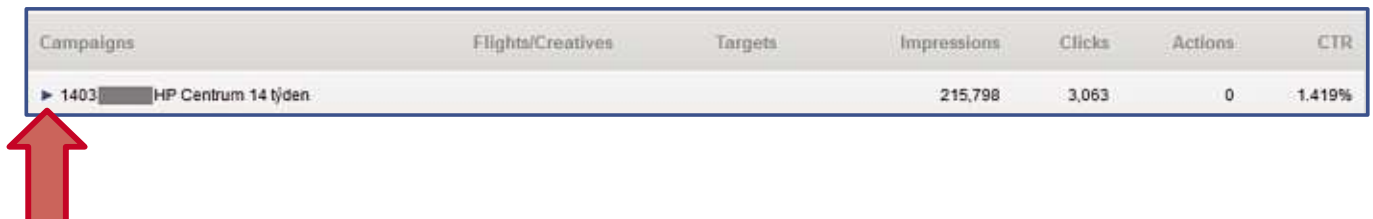

#### Statistiky pro jednotlivé kreativy.

m.

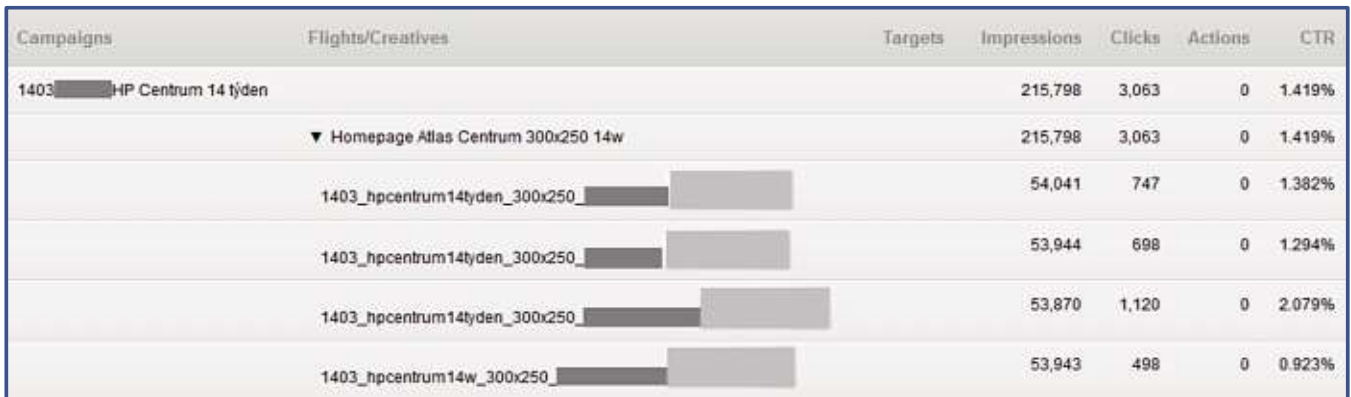

## **Ukázka vygenerované statistiky ve formátu xlsx:**

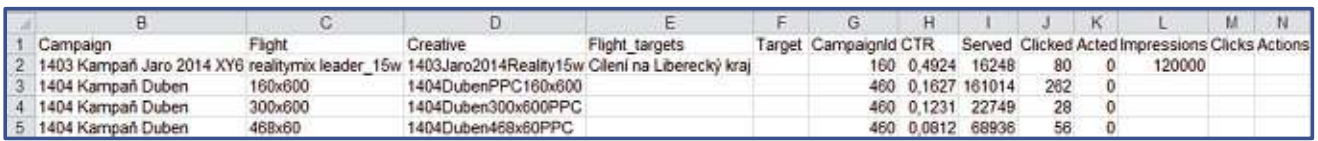

Soubor obsahuje vedle názvu kampaně, plánu a použitých kreativ důležité informace o počtu impresí a kliků. Níže je přehled nejdůležitějších.

• **Served**

Počet reálně odběhnutých impresí.

• **Clicked**

Počet uskutečněných kliknutí na banner.

• **Impressions**

Počet plánovaných impresí (pouze u displayové reklamy).

Tento manuál je přehledem základních postupů pro generování reportů reklamních kampaní.

Nenalezli jste v něm odpovědi na Vaše otázky nebo Vás zajímají další informace?

Napište nám na online-inzerce@economia.cz, nebo nás kontaktujte na telefonním čísle +420 225 378 100 (žádejte Back Office mediálního salesu).